June 2005

# Creating users in Active Directory from employee data stored in SAP HR

Andre Fischer, Project Manager CTSC - MS, SAP AG

### **Summary**

SAP provides an interface that allows creating and modifying users in a LDAP directory server such as Microsoft Active Directory from employee data stored in SAP HR as part of the SAP standard. The interface called *HR Data Retrieval in a LDAP Enabled Directory Service* extracts data using a query or an ABAP report and performs the export into a LDAP directory server using the LDAP Connector.

The usage of this interface allows for an optimized administration of users and thus can reduce the operational costs of an IT landscape. This collaboration brief describes how the LDAP interface has to be configured for Microsoft Active Directory and provides a sample report that can be used for testing purposes.

## Applies to

- mySAP HR 4.6C together with a SAP Web Application Server 6.20 and higher
- **SAP R/3 Enterprise, mySAP ERP**
- **Microsoft Active Directory 2000 and 2003**

### Keywords

Active Directory, HR, LDAP

### Level of difficulty

Technical consultants, Developers

### **Contact**

For feedback or questions you can contact the Collaboration Technology Support Center at ctsc@sap.com. Please check the .NET interoperability area in the SAP Developer Network http://www.sdn.sap.com/sdn/developerareas/dotnet.sdn for any updates or further information.

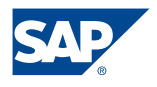

Copyright 2004 SAP AG. All rights reserved.

All other product and service names mentioned are the trademarks of their respective companies

No part of this publication may be reproduced or transmitted in any form or for any purpose without the express permission of SAP AG. The information contained herein may be changed without prior notice.

Some software products marketed by SAP AG and its distributors contain proprietary software components of other software vendors.

Microsoft, Windows, Outlook, and PowerPoint are registered trademarks of Microsoft Corporation.

IBM, DB2, DB2 Universal Database, OS/2, Parallel Sysplex, MVS/ESA, AIX, S/390, AS/400, OS/390, OS/400, iSeries, pSeries, xSeries, zSeries, z/OS, AFP, Intelligent Miner, WebSphere, Netfinity, Tivoli, and Informix are trademarks or registered trademarks of IBM Corporation in the United States and/or other countries.

Oracle is a registered trademark of Oracle Corporation.

UNIX, X/Open, OSF/1, and Motif are registered trademarks of the Open Group.

Citrix, ICA, Program Neighborhood, MetaFrame, WinFrame, VideoFrame, and MultiWin are trademarks or registered trademarks of Citrix Systems, Inc.

HTML, XML, XHTML and W3C are trademarks or registered trademarks of W3C®, World Wide Web Consortium, Massachusetts Institute of Technology.

Java is a registered trademark of Sun Microsystems, Inc.

JavaScript is a registered trademark of Sun Microsystems, Inc., used under license for technology invented and implemented by Netscape.

MaxDB is a trademark of MySQL AB, Sweden.

SAP, R/3, mySAP, mySAP.com, xApps, xApp, SAP NetWeaver, and other SAP products and services mentioned herein as well as their respective logos are trademarks or registered trademarks of SAP AG in Germany and in several other countries all over the world. All other product and service names mentioned are the trademarks of their respective companies. Data contained in this document serves informational purposes only. National product specifications may vary.

These materials are subject to change without notice. These materials are provided by SAP AG and its affiliated companies ("SAP Group") for informational purposes only, without representation or warranty of any kind, and SAP Group shall not be liable for errors or omissions with respect to the materials. The only warranties for SAP Group products and services are those that are set forth in the express warranty statements accompanying such products and services, if any. Nothing herein should be construed as constituting an additional warranty.

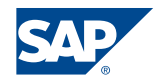

# **Contents**

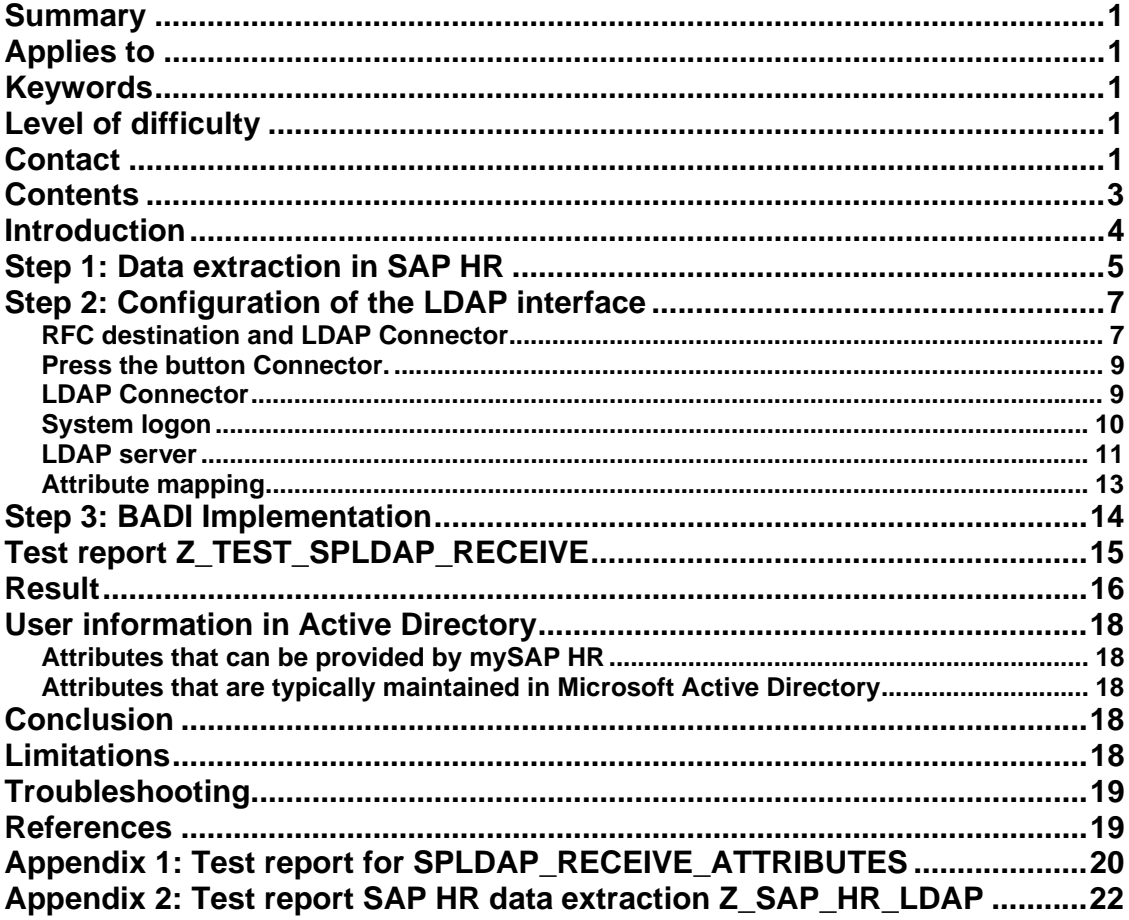

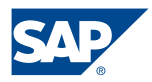

### Introduction

Using the SAP HR LDAP interface companies can set up automated processes to create and update users in Active Directory from employee data stored in SAP HR.

The SAP HR system is the master for basic user data such as

- First Name
- Last Name
- Employee Number
- $\blacksquare$

Since user data has not to be entered manually the correctness of user data is enhanced and the process of changing user data is speed up.

The SAP HR LDAP interface uses the LDAP Connector. The ABAP coding used by the SAP HR LDAP interface is shipped only with SAP basis release 6.x onwards. If employee data is to be extracted from a SAP HR 4.6 system the appropriate LDAP function modules have to be called remotely in a separate Web Application Server which then acts as a LDAP gateway.

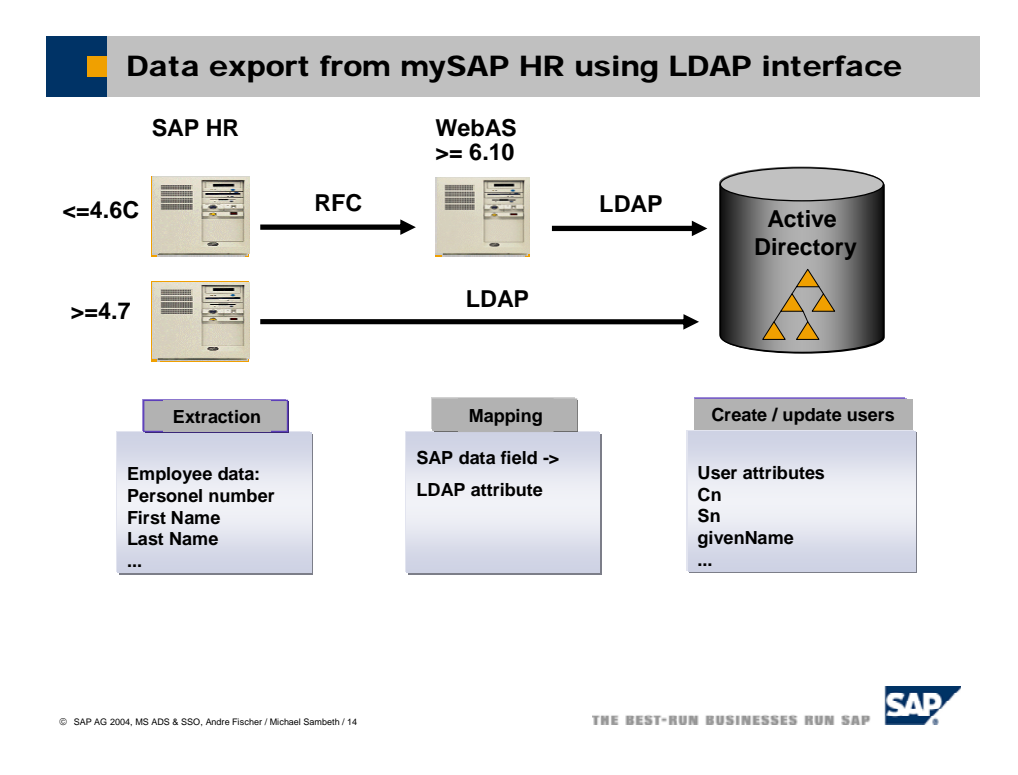

If SAP HR is running on a SAP Enterprise System or higher the function module *SPLDAP\_RECEIVE\_ATTRIBUTES* can be called locally.

The data from SAP HR can be extracted using two different methods. The first method is using a query while the second method is based on an extraction report.

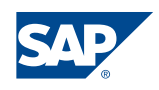

The extraction report is the method of choice if complicated data is to be extracted from SAP HR. Furthermore it is easy to format the data before it is exported to the Active Directory. A typical example is that the telephone number in SAP HR has a different format than the one used in Active Directory.

### Step 1: Data extraction in SAP HR

The extraction report in the appendix is based on the SAP report *RPLDAP\_MANAGER*. It uses the logical database PNP. The macro *RP\_PROVIDE\_FROM\_LAST* is used to retrieve the last entry of the current period in the table header entry from an internal infotype table (here p0001 and p0002). The data is transmitted to the function module *SPLDAP\_RECEIVE\_ATTRIBUTES*.

```
CALL FUNCTION 'SPLDAP_RECEIVE_ATTRIBUTES' 
  DESTINATION 
     LDAPDEST 
  EXPORTING 
     LOGSYS = LOGSYS 
SERVERID = LDAPSRV
ATTRIBUTES S = attributes[]
    INITIAL RU\overline{N} = LDAPINITIALRUN
  IMPORTING<sup>-</sup><br>RETURN
                   = ERRORS[].
```
The function module *SPLDAP\_RECEIVE\_ATTRIBUTES* is part of the ABAP stack in a Web Application Server and is remote enabled. If the extraction report runs in a SAP HR system having the release 4.6 or lower it can to be called remotely in separate SAP Web Application Server that than acts as a LDAP gateway.

The function module *SPLDAP\_RECEIVE\_ATTRIBUTES* needs the following input parameters:

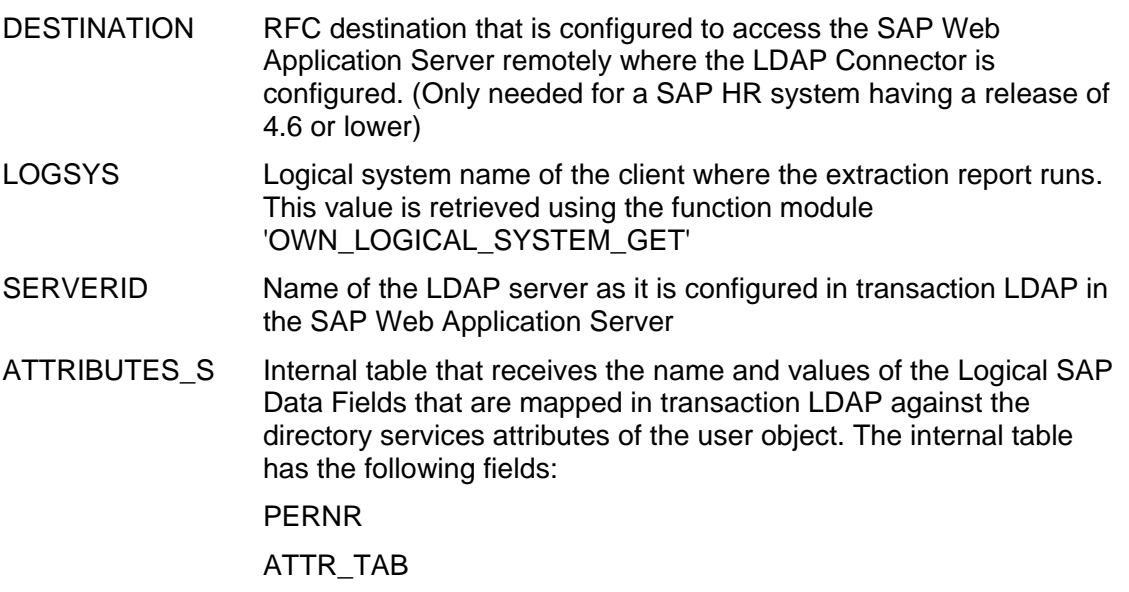

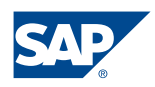

#### ATTR\_FIELD

VALUE

INITIAL RUN If this flag is set the function module first tries to create a user. It will try to update the user if the user already exists. If the flag is omitted the function module will first try to update the user and will then try to create the user if it does not exist

The logical SAP data fields can be represented by freely-definable names whereas the name of the SAP data structure is fixed to EMPLOYEE. In our example we therefore choose meaningful names such as FIRSTNAME and LASTNAME for the SAP data fields. The SAP data fields are mapped to the directory services attributes using transaction *LDAPMAP* in the SAP Web Application Server as described later.

If the first name and the last name of the two employees Bill Smith and Bob Smith are extracted the table ATTRIBUTES S will have the following content.

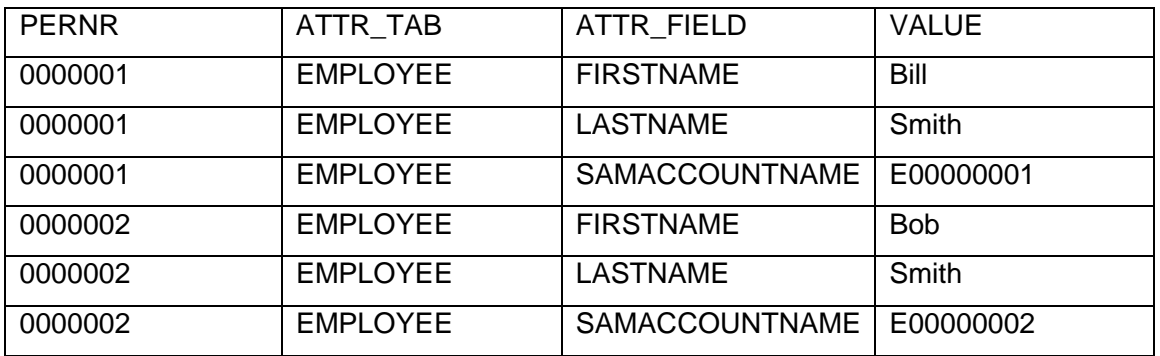

The filling of the internal table is performed in the following section of the coding

get pernr.

 rp-provide-from-last p0001 space keyda keyda. rp-provide-from-last p0002 space keyda keyda.

ATTRIBUTES\_WA-PERNR = p0001-pernr.

- \* lastname attributes\_wa-attr\_tab = 'EMPLOYEE'.  $attributes$  $wa-attr$  $fileld$  = 'LASTNAME'.  $attributes$ wa-value = p0002-nachn. append attributes wa to attributes.
- \* firstname attributes wa-attr tab = 'EMPLOYEE'.  $\texttt{attributes}$  $\texttt{wa-attr}$  $\texttt{field}$  = 'FIRSTNAME'.  $attributes$  wa-value = p0002-vorna. append attributes wa to attributes.
- \* sAMAccountName attributes wa-attr tab = 'EMPLOYEE'.  $atr$ ibutes\_wa-attr\_field = 'SAMACCOUNTNAME'.

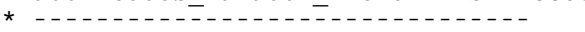

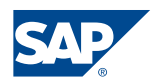

```
* Using the employee number a unique name is created 
* for the sAMAccountName 
  * -------------------------------- 
  concatenate 'E' p0001-pernr into attributes_wa-value. 
 append attributes wa to attributes.
* other attributes have to added here. 
* attributes wa-attr tab = 'EMPLOYEE'.
* attributes_wa-attr_field = '<name of SAP data field>'. 
* <coding to retrieve data from SAP HR if it cannot be retrieved> 
* <from a infotype or subtype> 
* attributes wa-value = \angleSAP HR data>.
* append attributes wa to attributes.
```
end-of-selection.

If additional data such as the cost center should be exported from SAP HR than one would just have to add the following coding.

```
* cost center 
  attributes wa-attr tab = 'EMPLOYEE'.
  attributes wa-attr fileId = 'COSTCENTER'.\text{attributes}\_\text{wa-value} = \text{p0001-kost1}.append attributes wa to attributes.
```
### Step 2: Configuration of the LDAP interface

In the following we will describe the configuration steps that are necessary for the configuration of the LDAP Connector. This configuration steps have to be performed on the SAP Web Application Server.

#### **RFC destination and LDAP Connector**

First you have to create a RFC destination in the Web Application Server that is used for the communication with the *LDAP Connector* using transaction SM59. The LDAP Connector has to be configured using connection type T with activation type "Registered Server Program". As "*ProgramID*" speficy the same string as for the destination name, which in turn should follow the naming convention

```
LDAP <ApplicationServerName>[ <n>]
```
(use the postfix number if you configure more than one LDAP Connector to run on the same application server).

 As gateway options enter the gateway of the application server where the LDAP Connector will be started.

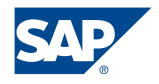

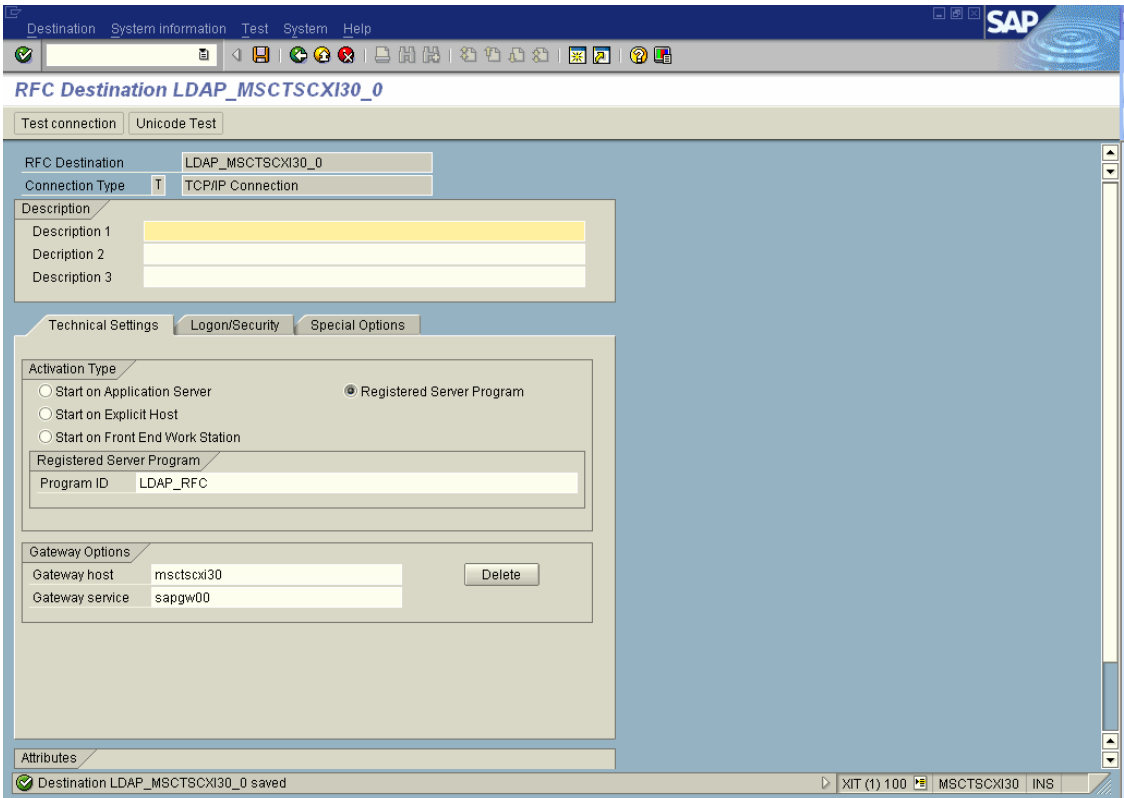

Figure 1: Configuration of the RFC destination of the LDAP Connector

When the RFC connection has been created the LDAP Connector can be configured using transaction LDAP.

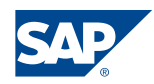

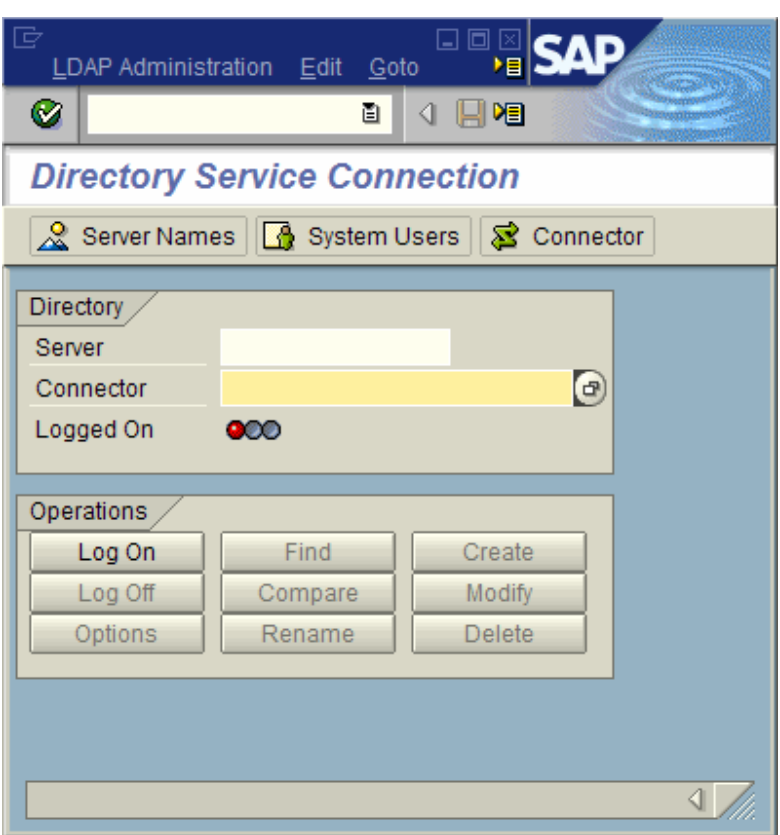

Figure 2: Transaction LDAP

### **Press the button Connector.**

### **LDAP Connector**

The next configuration step is the definition of the LDAP Connector. Start transaction LDAP and choose the button *Connector*.

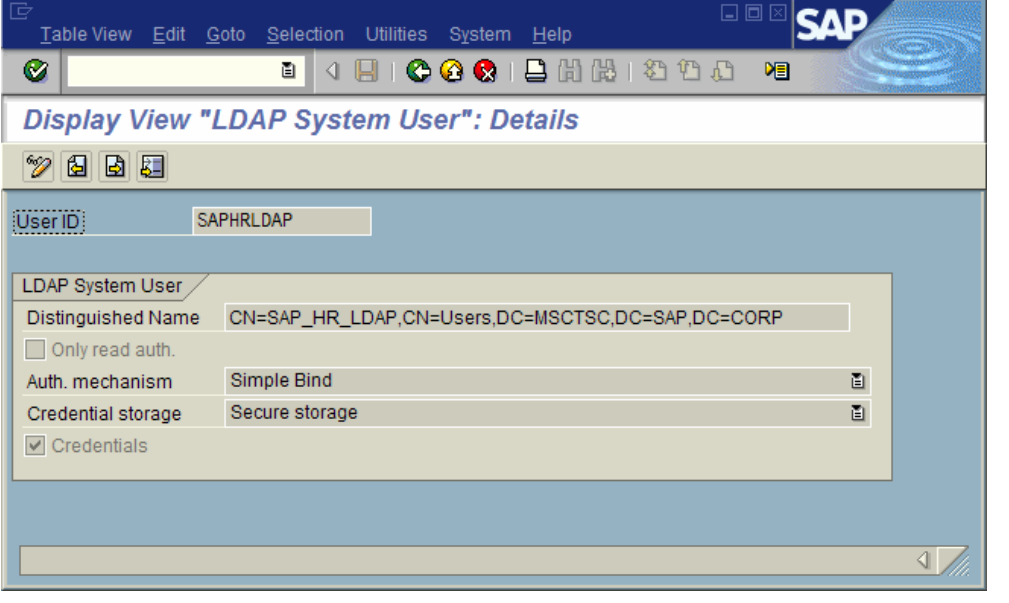

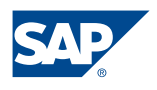

The connector name is the RFC destination that has been created in the previous step.

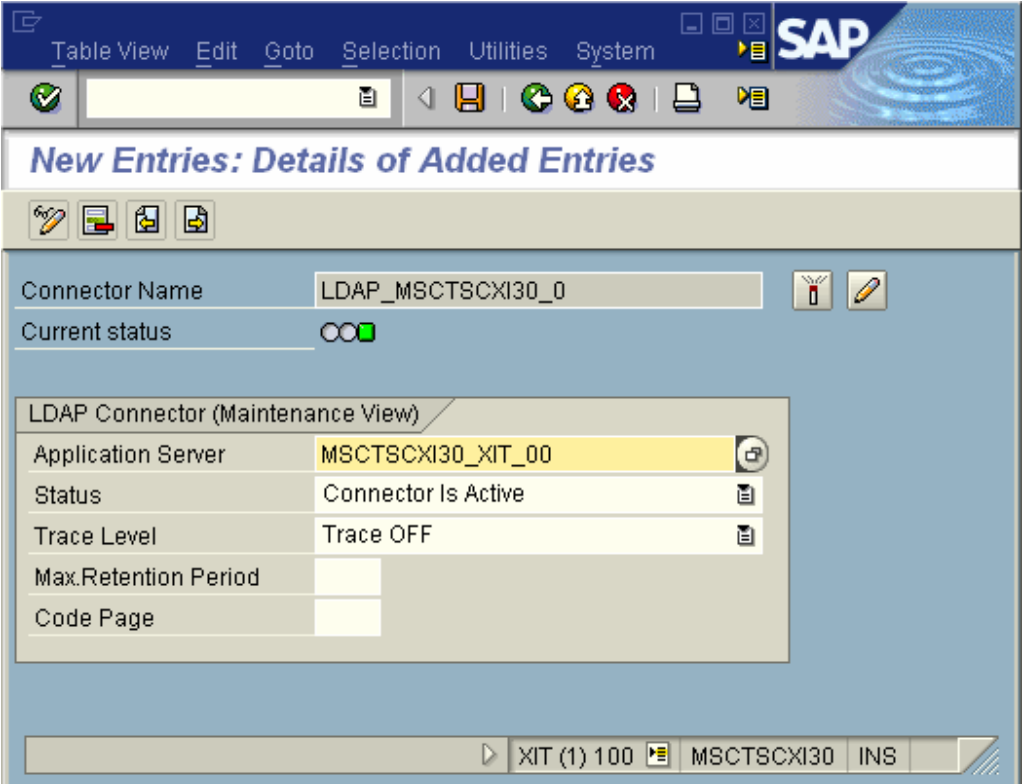

Figure 3: LDAP Connector configuration

### **System logon**

As a next step the credentials have to be specified that are used for the connection to the LDAP directory as the so called *System Logon* (here SAPHRLDAP). The user is specified using its *distinguishedName* while the password is stored in the secure storage.

Start transaction LDAP and choose the button *System Users*.

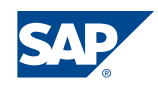

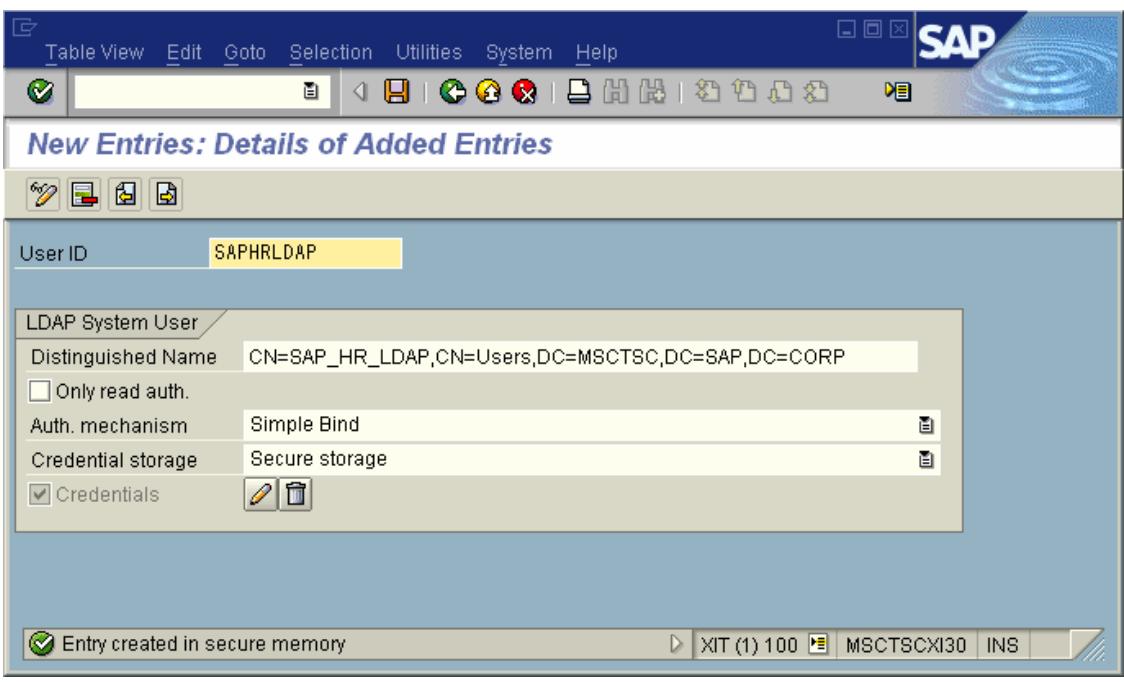

Figure 4: LDAP system user

The distinguished Name can be determined from Active Directory using tools like ADSIEdit.msc.

### **LDAP server**

Now we can specify the configuration settings for the LDAP server including the System Logon that should be used for the LDAP connection. Start transaction LDAP and choose the button *Server Names.* 

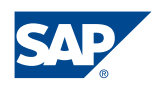

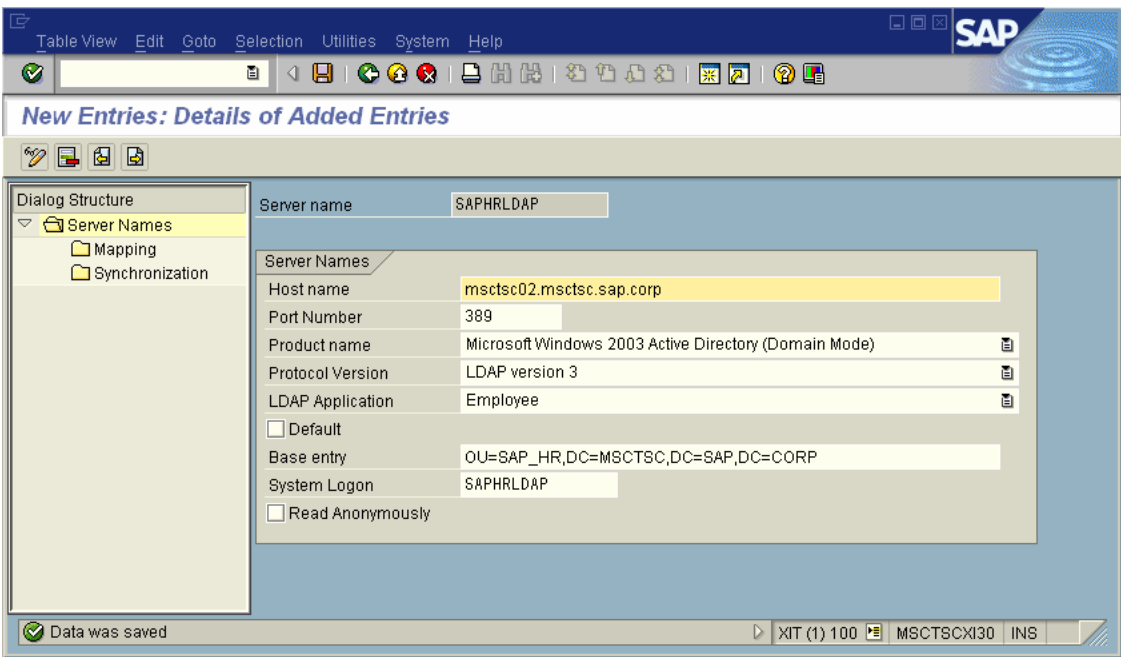

Figure 5: LDAP server configuration

To check the configuration start transaction LDAP -> Log on. Check the check box *Use System User.* 

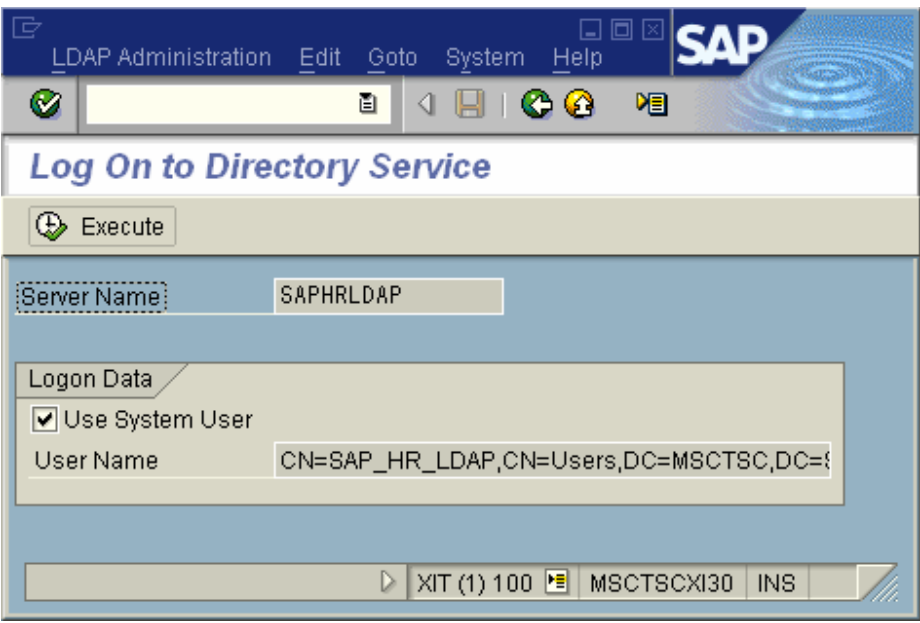

Figure 6:Log on to Directory Service using the System User

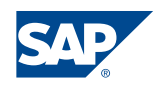

### **Attribute mapping**

The employee data that is retrieved from the SAP HR system is sent to the SAP Web Application Server using the data structure EMPLOYEE and self defined SAP data fields.

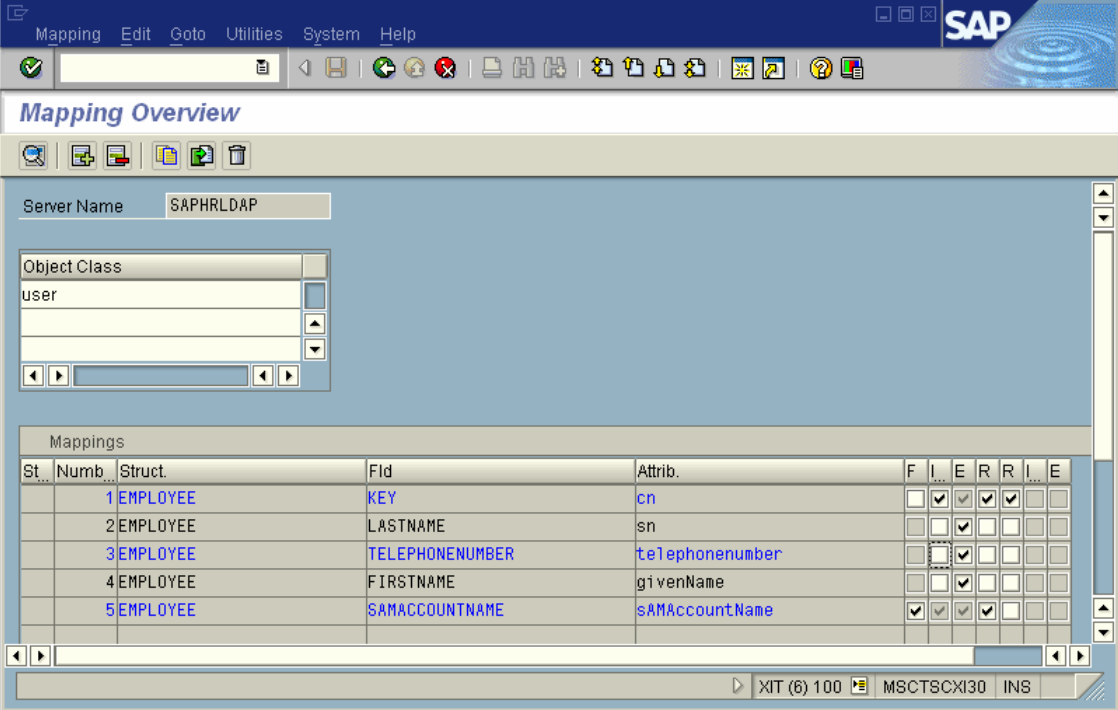

Figure 7: LDAPMAP – attribute mapping

The attribute mapping allows that the values of the SAP data fields are mapped to the corresponding attribute names used in Active Directory. The attribute mapping can also be called directly using transaction LDAPMAP. The mapping flags have the following meaning:

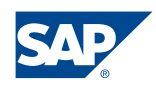

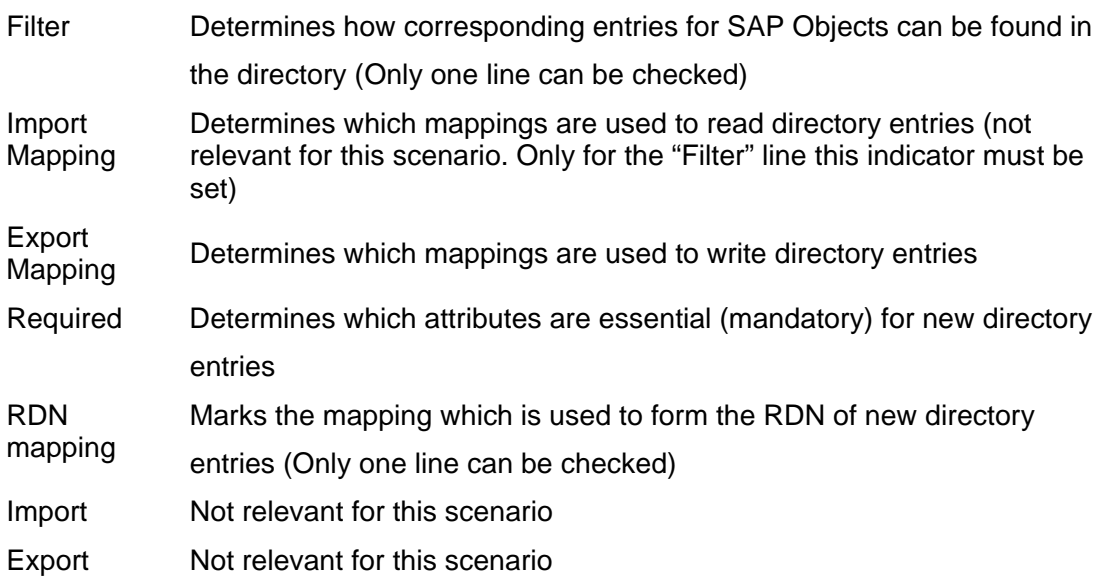

#### Remarks:

The object class that we use in the Active Directory (user) has two mandatory attributes which are *cn* (common name) and *sAMAccountName*. If these attributes are not used, the creation of an object using this object class will fail. Therefore we marked them as required.

The attribute *sAMAccountName* has to be unique in each domain and is indexed too. Therefore the flag *filter* is checked for this mapping.

The function module SPLDAP\_RECEIVE\_ATTRIBUTES internally fills the SAP data field KEY in the structure EMPLOYEE. Thus a mapping has to be maintained for the SAP data field KEY. Since this field is used to build the relative distinguished Name for the user object the flag *RDN Mapping* has to be checked for this mapping.

However no data has to be filled into the internal table ATTRIBUTES\_S for the SAP data field KEY that is send to the function module.

As a default the function module fills the data field KEY with a default value that consists out of the name of the logical system of the SAP HR system and the personnel number) being used as the naming attribute *cn* in the Active Directory.

If another value than the default should be used for cn one has to implement the BADI HRLDAP ATTRIBUTES in the SAP Web Application Server.

### Step 3: BADI Implementation

The method GET\_RDN of the BADI HRLDAP\_ATTRIBUTES has to be implemented in the SAP Web Application Server. To do this start transaction SE19 enter a new name for

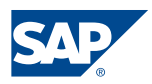

the implementation like *Z\_HRLDAP\_ATTRIBUTES* and follow the steps described in the documentation

http://help.sap.com/saphelp\_erp2004/helpdata/en/eb/3e7cf4940e11d295df0000e82de14 a/content.htm

In our example we fill the value of cn with the first name and the last name of an employee using a space as a separator. This is the default value that is used if a user object is created using the MMC SnapIn "Users and Computers".

```
method IF EX HRLDAP ATTRIBUTES~GET RDN .
FIELD-SYMBOLS: <fs_data> LIKE LINE OF data. 
 DATA vals wa TYPE valstructc.
  CLEAR rdn. 
  CLEAR xrdn. 
* create cn that has the following structure 
* firstname space lastname 
  READ TABLE data 
 WITH KEY var = 'EMPLOYEE' 
 fld = 'FIRSTNAME' 
   ASSIGNING <fs data>.
   IF sy-subrc EQ 0. 
   READ TABLE <fs data>-vals INDEX 1
                               INTO vals_wa. 
    IF sy-subrc EQ 0. 
         rdn = vals_wa-val. 
    ENDIF. 
  ENDIF. 
  READ TABLE data 
    WITH KEY var = 'EMPLOYEE' 
              fld = 'LASTNAME' 
    ASSIGNING <fs_data>. 
  IF sy-subrc EQ 0. 
    READ TABLE <fs_data>-vals INDEX 1 
                                INTO vals_wa. 
     IF sy-subrc EQ 0. 
        concatenate rdn vals_wa-val into rdn separated by space. 
    ENDIF. 
  ENDIF.
```
\* CONCATENATE logsys pernr INTO rdn SEPARATED BY space. endmethod.

### Test report Z\_TEST\_SPLDAP\_RECEIVE

The settings in the LDAP configuration and the BADI implementation mentioned above can be tested using the report Z*\_TEST\_SPLDAP\_RECEIVE*. This way it is possible to test the technical side of the SAP HR LDAP interface without the need to have development authorizations in the SAP HR system.

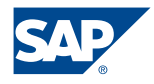

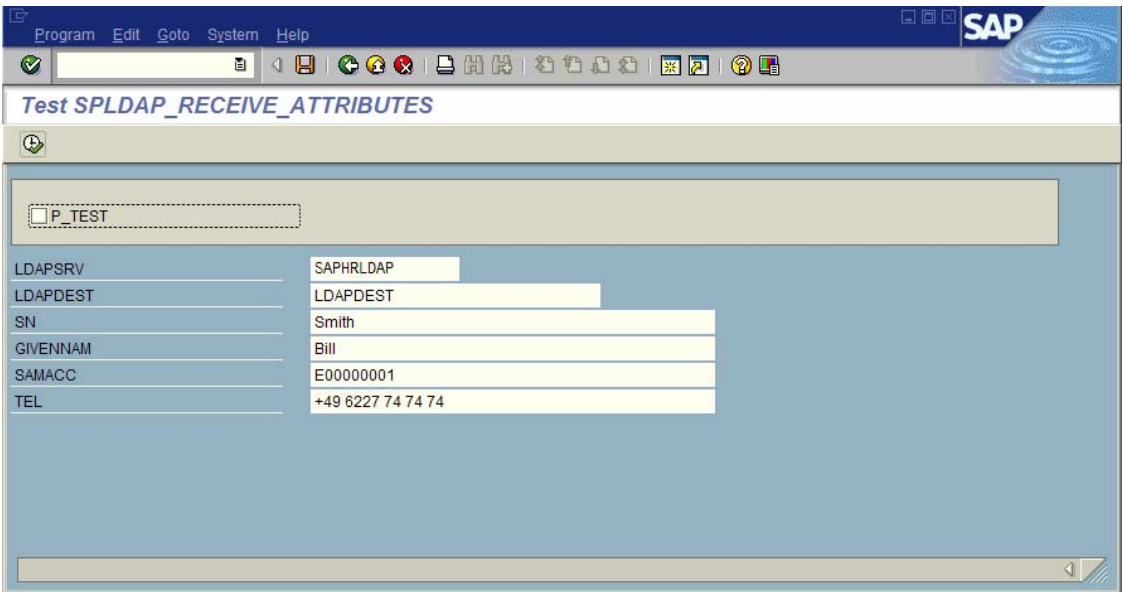

Figure 8: Test report *Z\_TEST\_SPLDAP\_RECEIVE*

## Result

While new users are created as deactivated accounts without a password in Active Directory existing user accounts will be updated when user information changes in SAP HR.

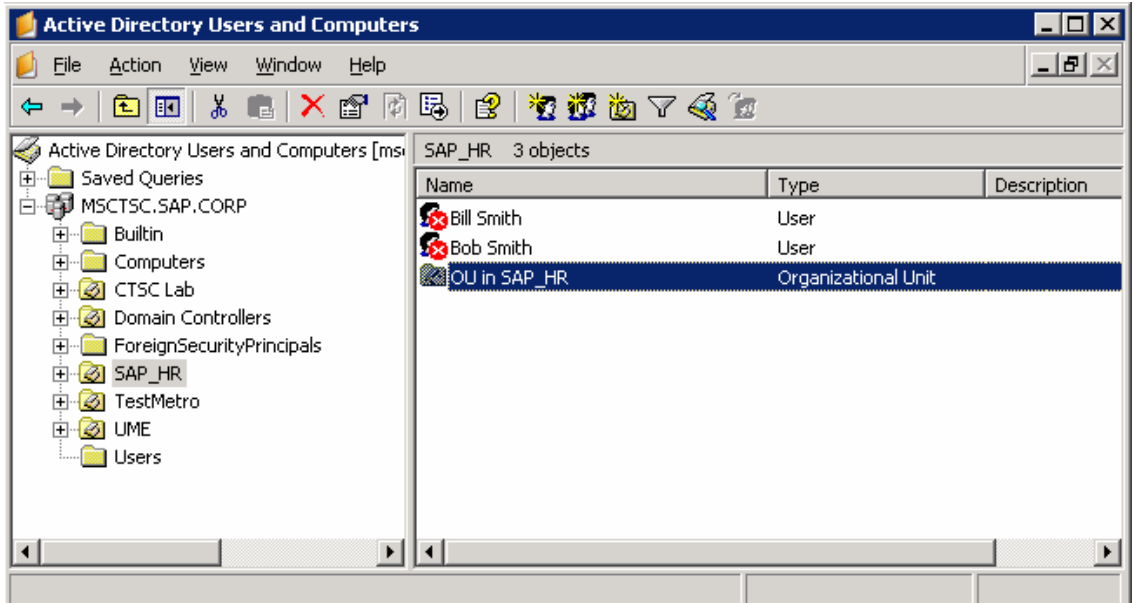

Figure 9: Active Directory – MMC "Users and Computers"

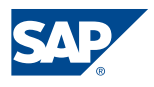

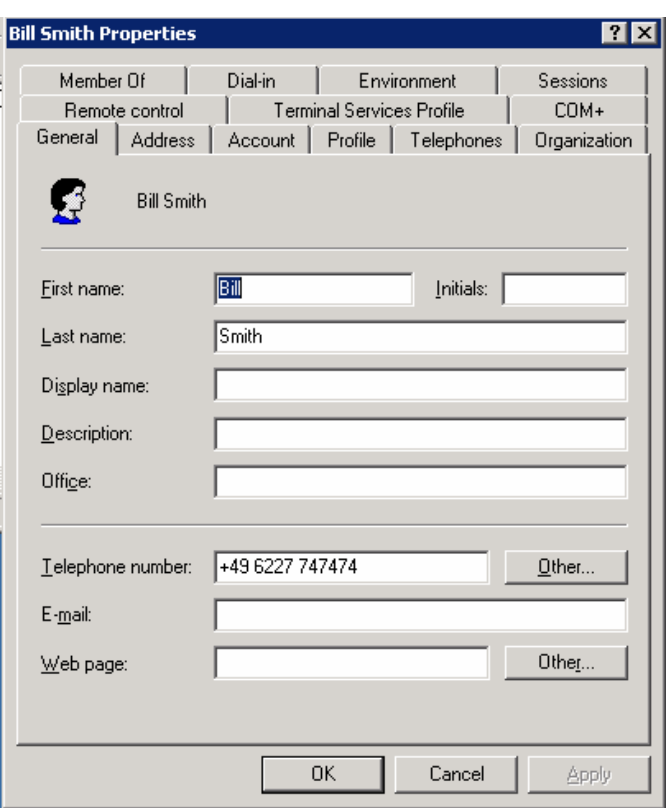

Figure 10: Telephone number user Bill Smith

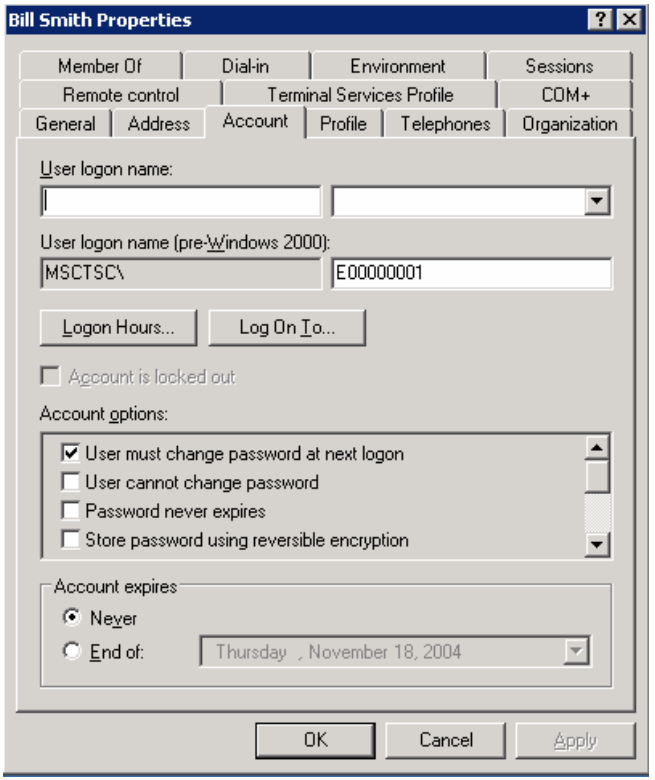

Figure 11: sAMAccountName user Bill Smith

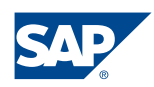

# User information in Active Directory

User information in Active Directory is stored in the attributes of the user object. While for basic user information such as the first name or the last name the SAP HR system will be the leading system other attributes such as the email address might be maintained by the Exchange administration.

### **Attributes that can be provided by mySAP HR**

distinguishedName: CN=Bill Smith,OU=SAP\_HR,DC=MSCTSC,DC=SAP,DC=CORP sn: Smith givenName: Bill employeeNumber: 00000001 sAMAccountName: E0000001 userPrincipalName: Bill.Smith@SAP.COM …

### **Attributes that are typically maintained in Microsoft Active Directory**

mail: Bill.Smith@sap.com

```
memberOf: CN=Users,DC=MSCTSC,DC=SAP,DC=CORP; 
CN=Domain Admins,CN=Users,DC=MSCTSC,DC=SAP,DC=CORP; 
CN=SAP Users,CN=Users,DC=MSCTSC,DC=SAP,DC=CORP;
```
…

# Conclusion

SAP HR data can be used to control it-user life cycles. Using the SAP HR LDAP interface processes can be made more secure and faster. Furthermore the quality of data in the Active Directory can be improved.

# Limitations

This concept only works for data extraction from HR and can not be used to write back any information from the LDAP server to the HR system. However it is possible to write such functionality yourself using the LDAP function modules provided by the SAP standard.

The interface does not provide an option out of the box only to export the data of those employees that have changed. However this can be done programmatically if one

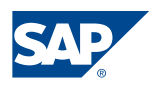

creates a table that has the same structure as the internal table *attributes* to store the data that is exported so that the report can check whether the data that is to be exported has changed.

# Troubleshooting

If the LDAP trace is activated for the LDAP Server in transaction LDAP a log file is generated that can be accessed using transaction ST11:

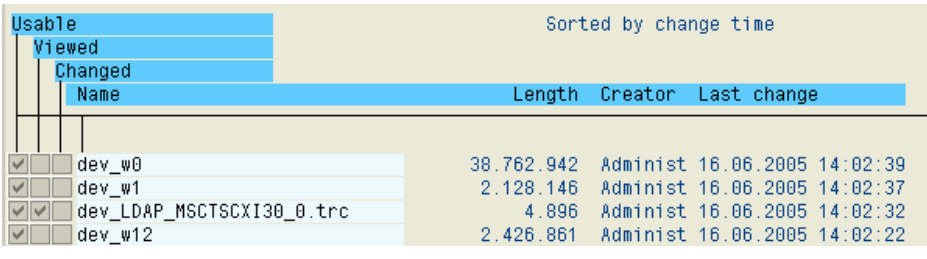

Figure 12: LDAP Developer Trace

### References

- SAP documentation: "HR Data Retrieval in a LDAP Enabled Directory Service" http://service.sap.com/security -> Media Library -> Literature & Brochures or directly via the following link http://service.sap.com/~sapidb/011000358700001865612002E/HR\_LDAP\_EN.PDF
- SAP Online Help: "Provide the Last Entry in the Period" http://help.sap.com/saphelp\_47x200/helpdata/en/60/d8bc17576311d189270000e832 2f96/frameset.htm
- SAP Online Help: "Configuring the LDAP Connector" http://help.sap.com/saphelp\_erp2004/helpdata/en/10/1a063a15c611d4b61f0000e83 5363f/frameset.htm
- Steps to Activate BAdI Implementations http://help.sap.com/saphelp\_erp2004/helpdata/en/5f/071eed117c11d5b37d0050dad ef62b/frameset.htm

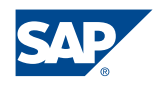

# Appendix 1: Test report for SPLDAP\_RECEIVE\_ATTRIBUTES

The following coding can be used to test the function module S

\*&---------------------------------------------------------------------\*  $\star\ \&\ \ {\tt Report}\ \ Z\_TEST\_SPLDAP\_RECEIVE\\ \star\ \&\ \$  $\star$  &  $\star$ \*&---------------------------------------------------------------------\* \*& written by Andre Fischer, CTSC-MS, SAP AG \*  $\star$  &  $\star$ \*&---------------------------------------------------------------------\* REPORT Z\_TEST\_SPLDAP\_RECEIVE DATA: mid TYPE sy-msgid VALUE 'LDAPSYNC', mtype TYPE sy-msgty VALUE 'I', num TYPE sy-msgno. tables: LDAPSERVER. data: ldapinitialrun(1), LOGSYS LIKE TBDLS-LOGSYS, ERRORS LIKE BAPIRET2 OCCURS 0, ERRORS WA LIKE BAPIRET2. \* structure for short ldap-attributes \* fieldnames must be equal to basis structure LDA\_ATTR\_L (for RFC-call) TYPES: BEGIN OF TS\_LDAP\_ATTR\_L, PERNR LIKE LDA ATTR L-PERNR, ATTR TAB LIKE LDA ATTR L-ATTR TAB, ATTR<sup>-</sup>FIELD LIKE LDA ATTR L-ATTR FIELD, VALUE LIKE LDA ATTR<sup>L</sup>-VALUE, END OF TS LDAP ATTR L. data: attributes type ts\_ldap\_attr\_l occurs 0, attributes wa type ts ldap attr 1. SELECTION-SCREEN BEGIN OF BLOCK B1 WITH FRAME TITLE TEXT-001. PARAMETERS: P\_TEST default 'X' AS CHECKBOX. SELECTION-SCREEN END OF BLOCK B1. Parameters: LDAPSRV Default 'SAPHRLDAP' LIKE LDAPSERVER-SERVERID, LDAPDEST Default 'NONE' LIKE rfcdes-rfcdest. \* LIKE LDAPSERVER-BASE allows case sensitive input parameters: sn default 'Smith' LIKE LDAPSERVER-BASE, givenNam default 'Bill' LIKE LDAPSERVER-BASE, samacc default 'E00000001' LIKE LDAPSERVER-BASE, tel default '+49 6227 747474' LIKE LDAPSERVER-BASE. \* get own logical system CALL FUNCTION 'OWN\_LOGICAL\_SYSTEM\_GET' IMPORTING

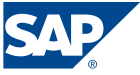

OWN\_LOGICAL\_SYSTEM = LOGSYS EXCEPTIONS OWN\_LOGICAL\_SYSTEM\_NOT\_DEFINED = 1  $\overline{O}$ THERS  $\overline{O}$   $\overline{O}$  IF SY-SUBRC NE 0. \* TODO: Komprimierung sy-mandt: 3 -> 2 Stellen !!! CONCATENATE SY-SYSID SY-MANDT INTO LOGSYS. ENDIF. ATTRIBUTES\_WA-PERNR = '01234567'.  $attributes$  wa-attr tab = 'EMPLOYEE'.  $attributes$  $wa-attr$  $field$  = 'LASTNAME'.  $attributes$   $\bar{w}$ a-value = sn. append attributes wa to attributes. ATTRIBUTES\_WA-PERNR = '01234567'. attributes<sup>-</sup>wa-attr tab = 'EMPLOYEE'.  $attributes$  $wa-attr$  $file1d = 'FIRSTNAME'.$  $attributes$  wa-value = givenNam. append attributes wa to attributes. ATTRIBUTES\_WA-PERNR = '01234567'.  $attributes$   $\bar{w}a-attr_table = 'EMPLoyEE'.$  $attributes\_wa-attr\_field = 'SAMACCOUNTIME'.$ attributes wa-value = samacc. append attributes\_wa to attributes. ATTRIBUTES\_WA-PERNR = '01234567'. attributes  $wa$ -attr tab = 'EMPLOYEE'.  $attributes$  wa-attr  $fit{-}$   $\ddot{}$  = 'TELEPHONENUMBER'. attributes\_wa-value = tel. append attributes wa to attributes. IF P TEST =  $'X'$ . EXIT. ENDIF. \* --------------------------------------------------------------------- \* send attributes to ldap client CALL FUNCTION 'SPLDAP\_RECEIVE\_ATTRIBUTES' DESTINATION LDAPDEST EXPORTING LOGSYS = LOGSYS SERVERID = LDAPSRV \* ATTRIBUTES\_S = attributes[] INITIAL\_RUN = LDAPINITIALRUN ATTRIBUTES L = attributes[]  $\text{ATTRIBUTES}$   $X = \text{TCTAL}$   $\text{ATTRS}$   $X[]$ . IMPORTING  $=$  ERRORS $[]$ . IF NOT ERRORS[] IS INITIAL. READ TABLE ERRORS INDEX 1 INTO ERRORS WA. MESSAGE ID mid TYPE mtype NUMBER ERRORS\_WA-NUMBER WITH ERRORS WA-MESSAGE V1 ERRORS WA-MESSAGE V2 ERRORS\_WA-MESSAGE\_V3 ERRORS\_WA-MESSAGE\_V4.

ENDIF.

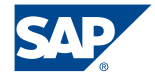

### Appendix 2: Test report SAP HR data extraction Z\_SAP\_HR\_LDAP

The following coding can be used to extract employee data from an SAP HR system and export the data using a LDAP Connector that is running on a SAP Web Application Server.

If the SAP HR system is running on SAP Basis Release 6.20 or higher no separate Web Application Server is necessary. In this case the LDAP Connector can be configured in the system itself and the LDAP destination can be left blank or omitted.

When creating the report in the SAP HR system you have to maintain the logical database name in the program attributes. If you forget to maintain the name of the logical database you will get an error like "PERNR" is not defined for the current logical database at line …

To maintain the logical database name in the menue of the ABAP editor choose:

Goto -->Attributes.

#### \*&--------------------------------------------------------------------\*  $*$  & Z\_SAP\_HR\_LDAP  $\star$  &  $-$ \*&--------------------------------------------------------------------\* \*& written by Andre Fischer, CTSC-MS, SAP AG<br>\*&  $\star$  &  $\star$ \*&--------------------------------------------------------------------\*

REPORT Z\_SAP\_HR\_LDAP USING DATABASE PNP.

PERNR LIKE LDA ATTR L-PERNR,

ATTR TAB LIKE LDA ATTR L-ATTR TAB,

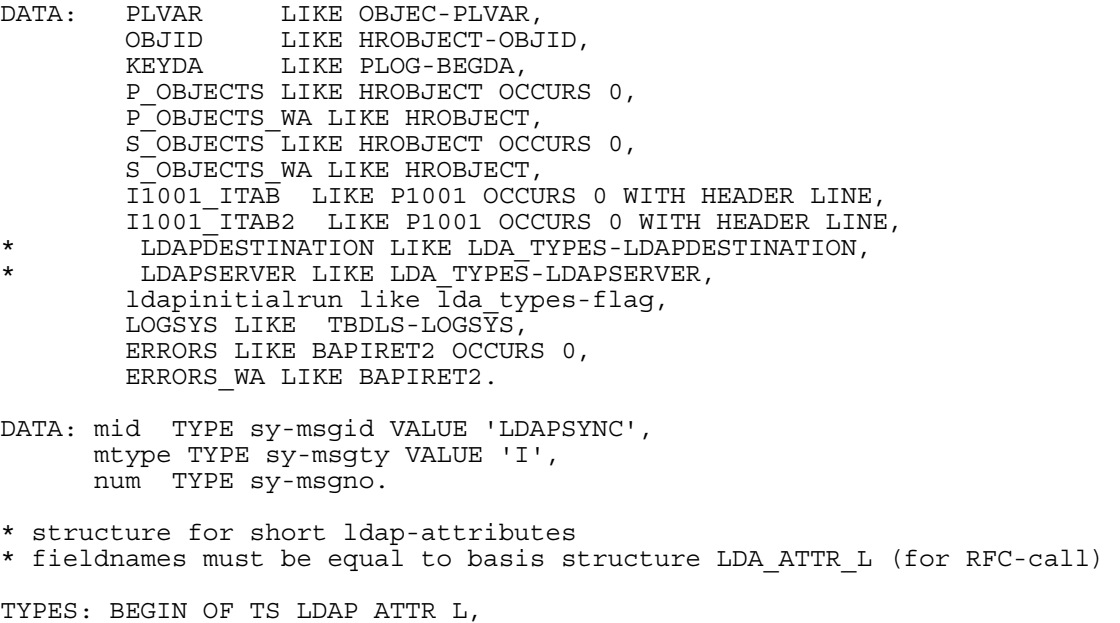

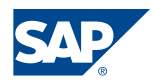

```
ATTR_FIELD_LIKE_LDA_ATTR_L-ATTR_FIELD,
        VALUE LIKE LDA ATTR<sup>L</sup>-VALUE,
      END OF TS LDAP ATTR L.
data: attributes type ts ldap attr l occurs 0,
      attributes wa type ts ldap attr 1.
infotypes: 0001, 0002. 
tables: pernr, rfcdes. 
SELECTION-SCREEN BEGIN OF BLOCK B1 WITH FRAME TITLE TEXT-001. 
PARAMETERS: P_TEST default 'X' AS CHECKBOX.
SELECTION-SCREEN END OF BLOCK B1. 
Parameters: LDAPSRV Default 'SAPHRLDAP' LIKE LDA_TYPES-LDAPSERVER, 
 LDAPDEST Default 'LDAPDEST' LIKE rfcdes-rfcdest. 
* --------------------------------------------------------------------- 
at selection-screen. 
 clear: p_objects[], s_objects[], attributes[].
  CALL FUNCTION 'RH_GET_PLVAR' 
     IMPORTING 
                PLVAR = PLVAR 
    EXCEPTIONS 
     no plvar = 1\overline{\text{OTHERS}} = 2.
 if sy-subrc <> 0. 
    MESSAGE E015(HRLDAP). 
   endif. 
  KEYDA = sy-datum. 
* -------------------------------------------------------------------- 
get pernr. 
   rp-provide-from-last p0001 space keyda keyda. 
  rp-provide-from-last p0002 space keyda keyda. 
  ATTRIBUTES_WA-PERNR = p0001-pernr. 
* lastname 
 attributes_wa-attr_tab = 'EMPLOYEE'. 
attributeswa-attrfileld = 'LASTNAME'.
attributeswa-value = p0002-nachn.
  append attributes wa to attributes.
* firstname 
 attributes wa-attr tab = 'EMPLOYEE'.
  attributes wa-attr fileId = 'FIRSTNAME'.attributes wa-value = p0002-vorna.
  append attributes_wa to attributes. 
* sAMAccountName 
 attributes_wa-attr_tab = 'EMPLOYEE'. 
attributeswa-attrfield = 'SAMACCOUNTNAME'.
* -------------------------------- 
* Using the employee number a unique name is created 
* for the sAMAccountName 
* -------------------------------- 
  concatenate 'E' p0001-pernr into attributes_wa-value. 
 append attributes wa to attributes.
```
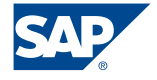

```
* other attributes have to added here. 
* for each additional attribute an appropriate field 
* has to defined in the structure EMPLOYEE 
* for example you can choose the following: 
* 
* attributes wa-attr tab = 'EMPLOYEE'.
* attributes_wa-attr_field = 'TELEPHONE'. 
* 
* if you want to transfer the telephone number 
* of an employee from SAP HR to Active Directory 
* In the web Application Server an appropriate mapping 
* has to be defined using transaction LDAP for each new 
* attribute (here called TELEPHONE). 
* --------------------------------------------------------------------- 
end-of-selection. 
* get own logical system 
  CALL FUNCTION 'OWN_LOGICAL_SYSTEM_GET' 
    IMPORTING 
     OWN_LOGICAL_SYSTEM = LOGSYS
    EXCEPTIONS 
     OWN LOGICAL SYSTEM NOT DEFINED = 1
     OTHERS = 2.
   IF SY-SUBRC NE 0. 
* TODO: Komprimierung sy-mandt: 3 -> 2 Stellen !!! 
    CONCATENATE SY-SYSID SY-MANDT INTO LOGSYS. 
  ENDIF. 
  loop at attributes into attributes wa.
   write: / ATTRIBUTES WA-PERNR , attributes wa-attr tab.
   write: attributes \overline{wa}-attr field ,attributes wa-value.
  endloop. 
  IF P TEST = 'X'.
   EXTT.
  ENDIF. 
* --------------------------------------------------------------------- 
* send attributes to ldap client 
* send attributes 
CALL FUNCTION 'SPLDAP_RECEIVE_ATTRIBUTES' 
  DESTINATION LDAPDEST 
EXPORTING 
 LOGSYS = LOGSYS 
SERVERID = LDAPSRV
* ATTRIBUTES_S = attributes[] 
 INITIAL_RUN = LDAPINITIALRUN 
ATTRIBUTES L = attributes[]
       ATTRIBUTE\overline{S}X = TOTAL ATTRS X[].
  IMPORTING 
                   = ERRORS[].
IF NOT ERRORS[] IS INITIAL. 
 READ TABLE ERRORS INDEX 1 INTO ERRORS WA.
  MESSAGE ID mid TYPE mtype 
    NUMBER ERRORS_WA-NUMBER 
    WITH ERRORS_WA-MESSAGE_V1 ERRORS_WA-MESSAGE_V2 
          ERRORS_WA-MESSAGE_V3 ERRORS_WA-MESSAGE_V4.
```
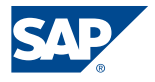